## Accessing the CITI Program: Responsible Conduct of Research (RCR) Training

## **Creating a CITI account**

If you have an account profile with CITI, skip to Adding RCR Course

1. Navigate to <a href="https://about.citiprogram.org/">https://about.citiprogram.org/</a> and click "Register"

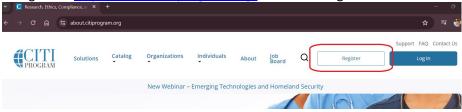

2. Click, "Select Your Organization Affiliation"

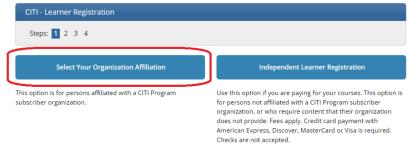

- 3. In the text box, type "Greater Cincinnati Academic and Regional Health Centers"
  - Check the box to agree to CITI's terms of service
  - Check the affirmation box noting that you are part of the Academic Health Center
  - Click "Create a CITI Program Account"

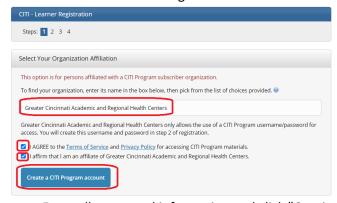

- Enter all requested information and click "Continue to Step 3"
  - o For the email, we recommend using your <u>UC email address</u>

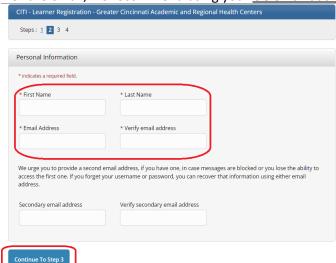

- 4. Create your username, password, provide an answer the provided security questions, and click "Continue to Step 4"
- 5. Enter Country of Residence and select "No" regarding CITI asking for permission to contact you about other courses
- 6. After finalizing registration, you will be redirected to a page asking for your Continuing Education Credit preferences. Select "NO" as all courses required by UC are part of our institutional affiliation

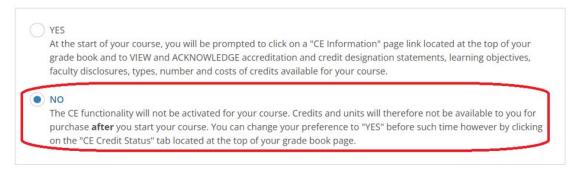

- 7. Once registered, you must click on "My Courses" and "Add an Affiliation"
  - In the text box, type "Greater Cincinnati Academic and Regional Health Centers"
- 8. Enter all required (\*) information
  - Enter UC M Number for "Employee Number"
  - Select "University of Cincinnati" for Primary Institution

## **Adding RCR Course**

Access to RCR (or any other CITI course) is added to your profile once you answer a series of questions regarding your role and your specified areas of interest and/or learning needs.

Based on how you respond to these questions, other courses may populate but only the Responsible Conduct of Researchers (RCR) training is required.

1. Click "My Courses"

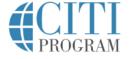

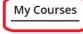

My Records

My CE/CMEs

Support

- 2. Click "View Courses"
- 3. Scroll to the bottom of the screen and click "Add a Course"
- Answer all questions with your preferred response, however you MUST select "Yes" when asked about the RCR requirement

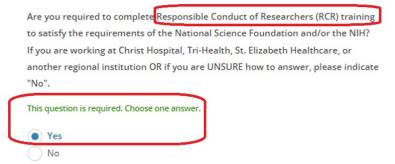

5. After all questions are answered, the RCR course will be available to you.